## Instruções Gerais para consulta de Opção de Férias, Contracheques, Folha Ponto e Efetividade

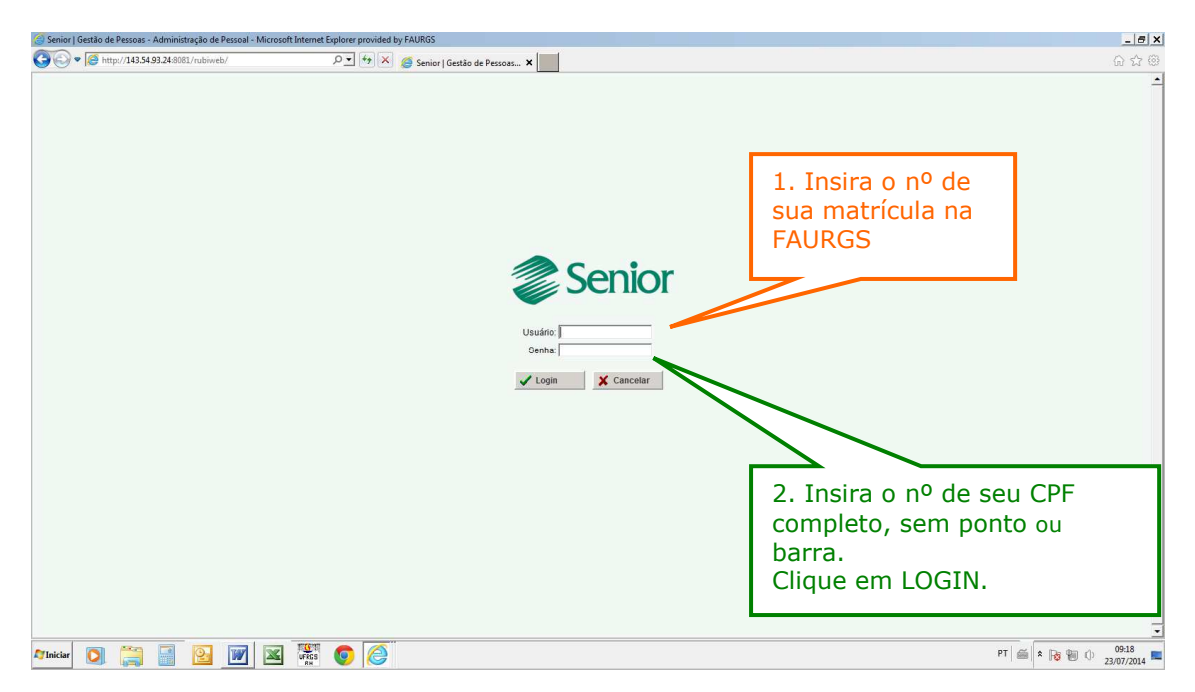

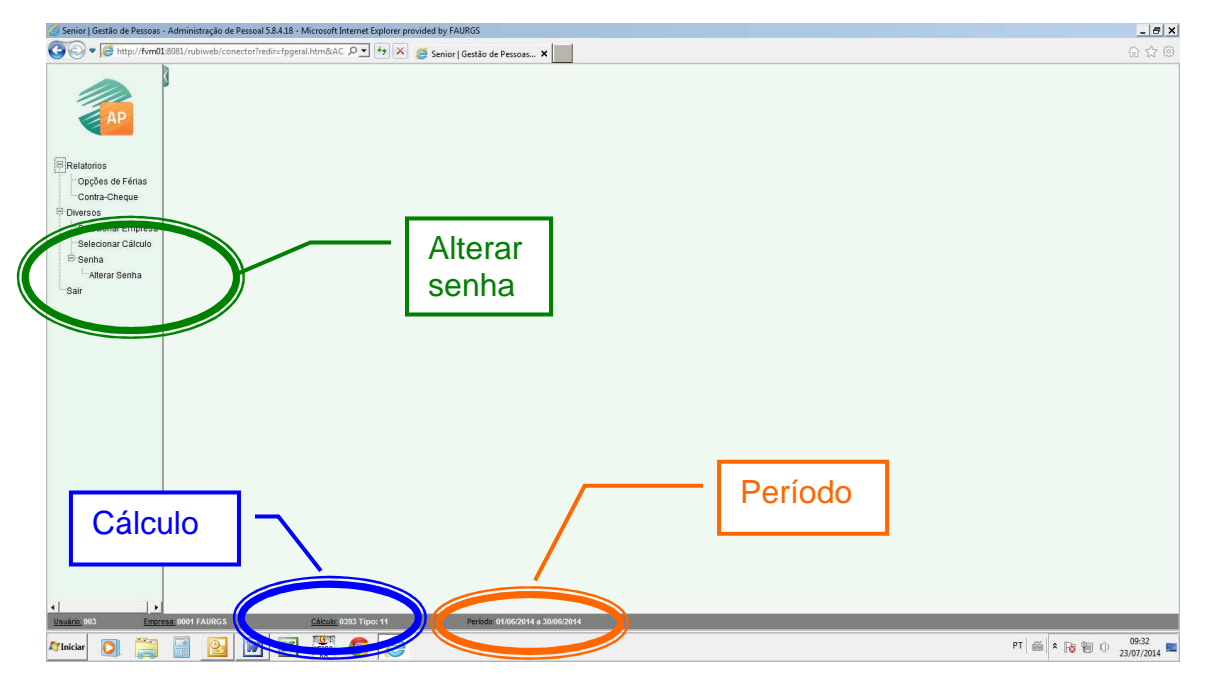

## Observações:

\* Recomendamos que você altere sua senha já no primeiro acesso. Basta clicar em 'Alterar Senha' e escolher uma nova senha.

\* A nova senha será a mesma para acessar os links "Contracheques/Férias" e "Ponto/Frequência".

\* É importante sempre observar o período selecionado, localizado no rodapé da página. Para alterá-lo, basta clicar no atalho localizado no rodapé da página. Também é possível alterar o período em: DIVERSOS/SELECIONAR CÁLCULO, escolhendo o mês de referência para visualização e/ou impressão de contracheques e folha ponto/frequência.

\* O Termo de Opção de Férias deverá ser impresso, preenchido, assinado pelo coordenador do projeto e pelo empregado e enviado à FAURGS com antecedência de 40 dias da data de início das férias pretendidas.

\*Informamos que o pagamento do salário mensal do empregado ficará condicionado ao envio da folha ponto devidamente preenchida e assinada pelo coordenador do projeto e pelo empregado até o dia indicado no rodapé da folha de ocorrências.